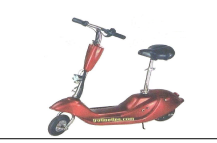

Tu vas utiliser une visionneuse 3D

Cet objet technique pourra être démonté, certaines pièces cachées...

### **1) Cacher une pièce de la trottinette.**

Dans la liste des pièces à gauche de l'écran, faire clique-droit sur la pièce «**coque-1**» et faire cacher.

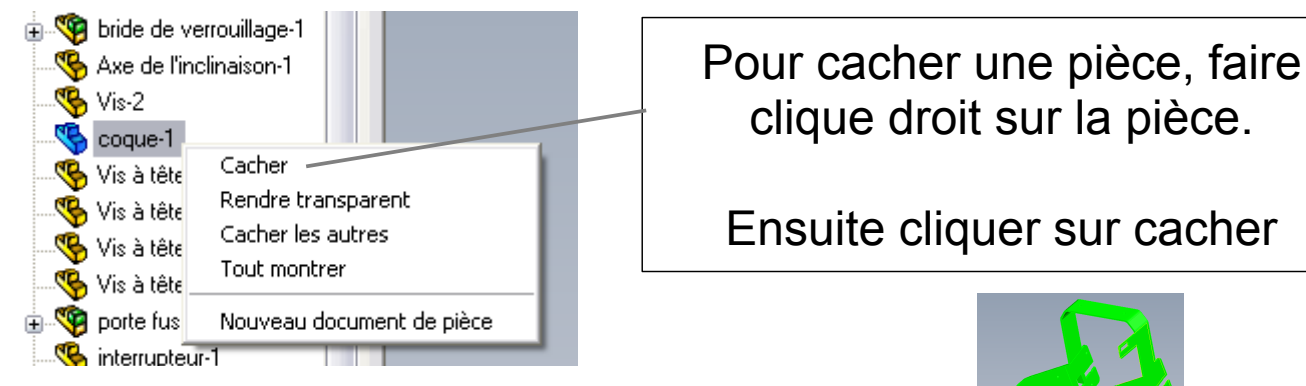

Ensuite cacher la **pièce platine porte roue** *(dans transmission1)*

### **2) Faire tourner la trottinette, agrandir (zoomer) sur une partie de la trottinette.**

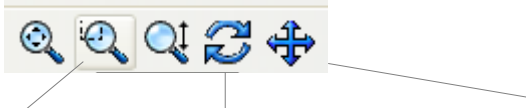

Zoomer sur une partie de la trottinette Faire tourner la trottinette Déplacer la trottinette

Zoomer sur la partie arrière de la trottinette (*moteur, roue arrière, courroie*)

#### **3) Déplacer un composant de la trottinette.**

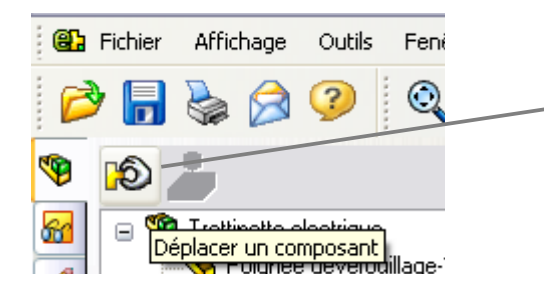

Cliquer sur déplacer un composant

Ensuite cliquer sur la pièce et la déplacer

Déplacer les pièces suivantes :

- Corps moteur
- Pignon
- Axe moteur
- Courroie dentée
- Couronne dentée

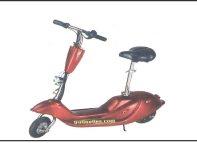

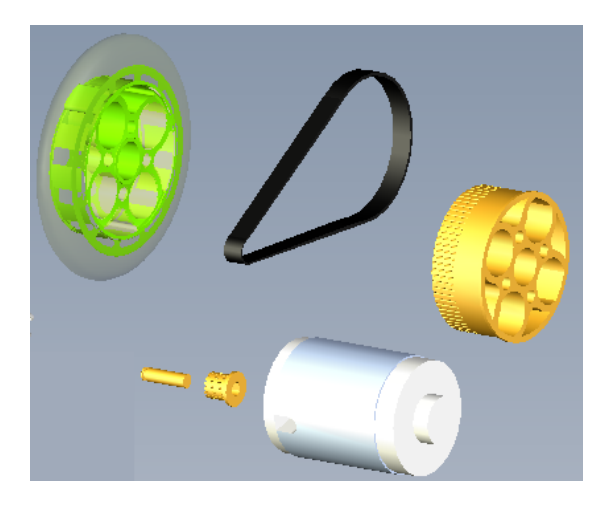

### **Appeler le professeur lorsque le travail est terminé.**

**4) Mettre des commentaires**

Cliquer sur le crayon pour ajouter des marquages

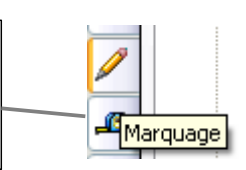

Courroie Roue Arrière Couronne dentée*≘* Moteur

**Appeler le professeur lorsque le travail est terminé.**

## **5) Revenir à l'écran de départ**

Cliquer sur l'icône

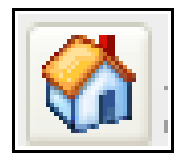

# **Enregistrer en image Jpeg**